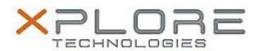

# Motion Computing Software Release Note

| Name                             | STMicroelectronics Accelerometer Sensor Driver for Windows 7        |
|----------------------------------|---------------------------------------------------------------------|
| File Name                        | Accelerometer_32-bit_1.7.11.6.zip Accelerometer_64-bit_1.7.11.6.zip |
| Release Date                     | October 14, 2013                                                    |
| This Version                     | 1.7.11.6                                                            |
| Replaces<br>Version              | All previous versions                                               |
| Intended Users                   | Motion C5t, F5t, C5te and F5te users                                |
| Intended<br>Product              | Motion C5t, F5t, C5te and F5te Tablet PCs ONLY                      |
| File Size                        | 4 MB                                                                |
| Supported<br>Operating<br>System | Windows 7 (32-bit and 64-bit)                                       |

## **Fixes in this Release**

Initial release

#### **What's New In This Release**

Initial release.

## **Known Issues and Limitations**

N/A

## **Installation and Configuration Instructions**

## To install Sensor 1.7.11.6, perform the following steps:

- 1. Download the update and save to the directory location of your choice.
- 2. Unzip the file to a location on your local drive.
- 3. In Device Manager, within Sensors, select to update the "STMicroelectronics 6-Axis Accelerometer/Magnetometer" driver and point to the location where you unzipped the file in step 2.

#### Licensing

Refer to your applicable end-user licensing agreement for usage terms.